# **SALOME 3.2.5**

# **Maintenance release announcement**

### **February 2007**

#### **General information**  ГJ

OPEN CASCADE is pleased to announce SALOME version 3.2.5. It is a maintenance release that contains the results of planned major and minor improvements and bug fixes against SALOME 3.2.4 version released in December 2006.

# **New features and general changes**

#### **Prerequisites changes**

- o Salome 3.2.5 is based on the new Open CASCADE version 6.1.2sp1, which includes a debug of some bugs that came from SALOME plus a debug of Boolean algorithms necessary for partition.
- o The MEFISTO algorithm has been changed in SMESH. This resulted in automatic fixes of some bugs.

#### **Installation procedure**

o SALOME Installation Wizard now allows automatic building of SALOME modules from sources. The GUI provides an additional check box: "*Build SALOME sources*". If this check box is turned on, the selected SALOME module(s) will be built from sources during the installation. In this case the installation of the corresponding SALOME binaries is disabled (to avoid conflicts).

*Note*: this operation requires much more free disk space than for just unpacking the SALOME modules sources packages.

To enable this feature the build.sh script has been introduced. It implements the same functionality and supports the same set of options as build.csh script but it is targeted to the bash shell.

It is also possible now to install all the products from sources - special check box "Install all products from sources" has been added.

In batch mode this functionality is available via the --all-from-sources (-a) option.

This operation can be used to install SALOME on the Linux platform which is not officially supported.

*Note:* the installation of all products from sources is a very time consuming operation (it may require more than 24 hours depending on the computer).

o The Installation Procedure documentation has been updated.

#### **Improvements**

- o The "Automatic renumbering" option has been added to the SMESH preferences menu. This option lets the user choose if the mesh has to be automatically renumbered before being exported (available for MED/DAT/UNV exports).
- o X, Y and Z labels have been aligned to the right in the following dialogs: "Move Node", "Add Node", "Rotation ", "Revolution", "Translation", "Symmetry" and "Extrusion Along a Path".
- o Two new fields have been added to the Geometry preference menu :
	- type of the marker used to represent vertices.
	- size of the marker.
- o A new filter predicate "BelongToGenSurface" has been added to SMESH module. It allows finding nodes and elements lying on a geometrical surface of any kind within a given tolerance. It works in a way similar to "BelongToPlane" and "BelongToCylinder" predicates but without a limitation on the surface kind.
- $\circ$  The detection of close nodes was performed using an  $O(n^2)$  algorithm, this algorithm has been substituted by a new Octree-like one. This Octree is an O(n) algorithm :
	- With 28 586 nodes: 1 min16sec vs 2sec for the Octree.
	- With 141 245 nodes: 31 min46sec vs 8sec for the Octree.
	- With 1 476 528 nodes: 57h48min26sec vs 1min56 for the Octree.
- The procedure of Container set-up in Supervision has been improved. The Container name for a new Factory node is now taken from the last node made by user for this component or from the last node of such component saved in an XML file if we modify imported dataflow.

Moreover some modifications have been done in the GUI part. Now the user can specify the Container name and other custom parameters during node creation. For this purpose the new button "Add Node and Customize Parameters" has been added into the "Add Node" dialog for Factory nodes. Parameters customization may be done with help of the "Set Custom Parameters" dialog.

#### **Changes**

o Documentation: OCC and VTK viewer documentation has been moved to GUI documentation

#### **Bug corrections**  ιt

# **Kernel**

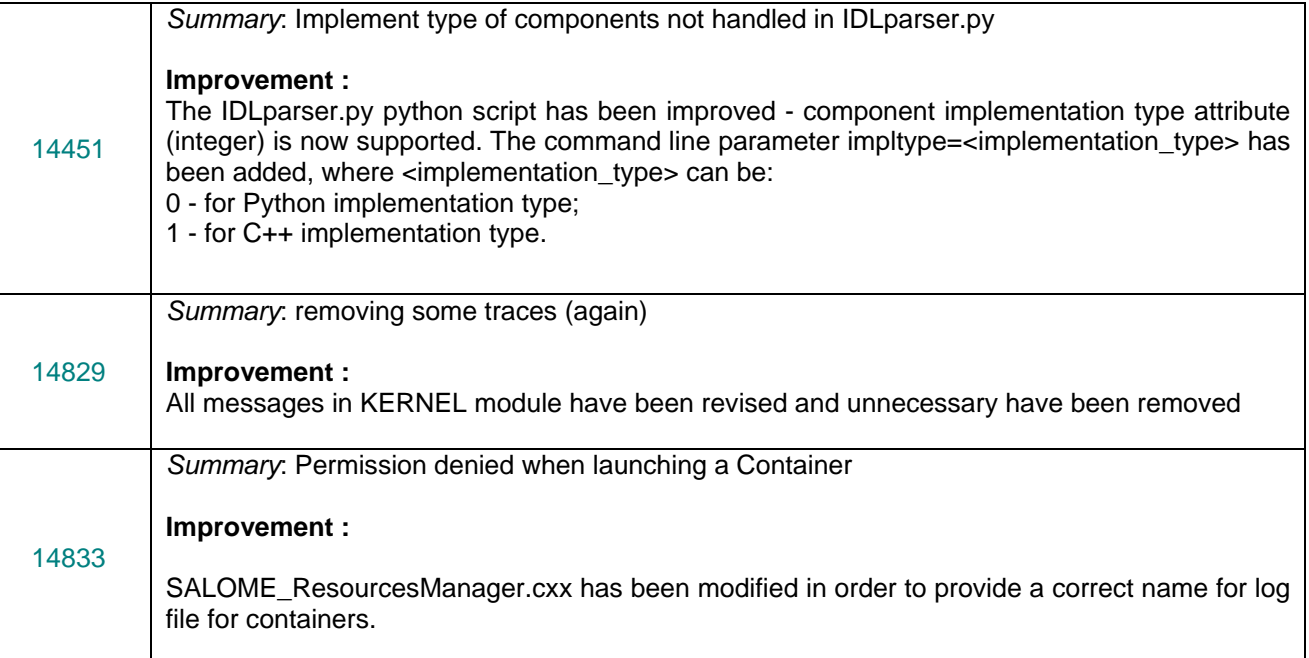

# **GUI module (IAPP)**

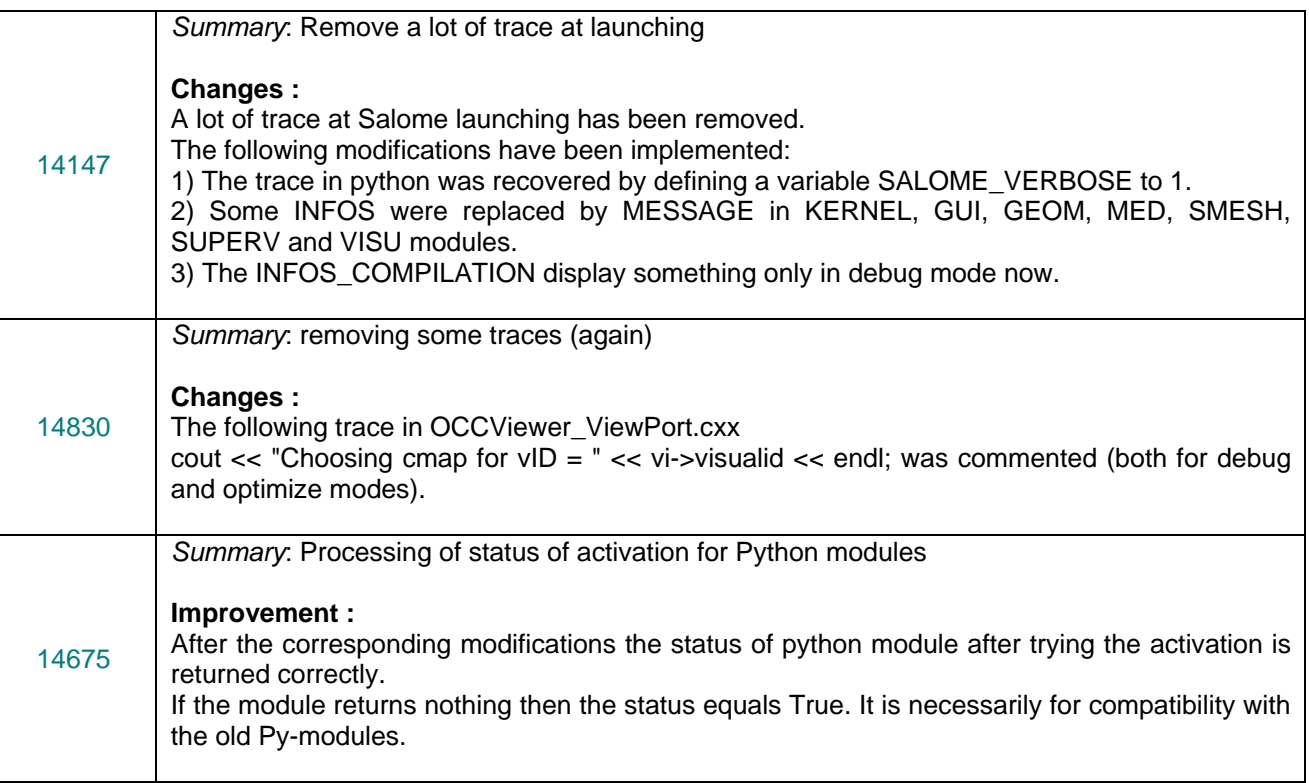

### **GEOM module**

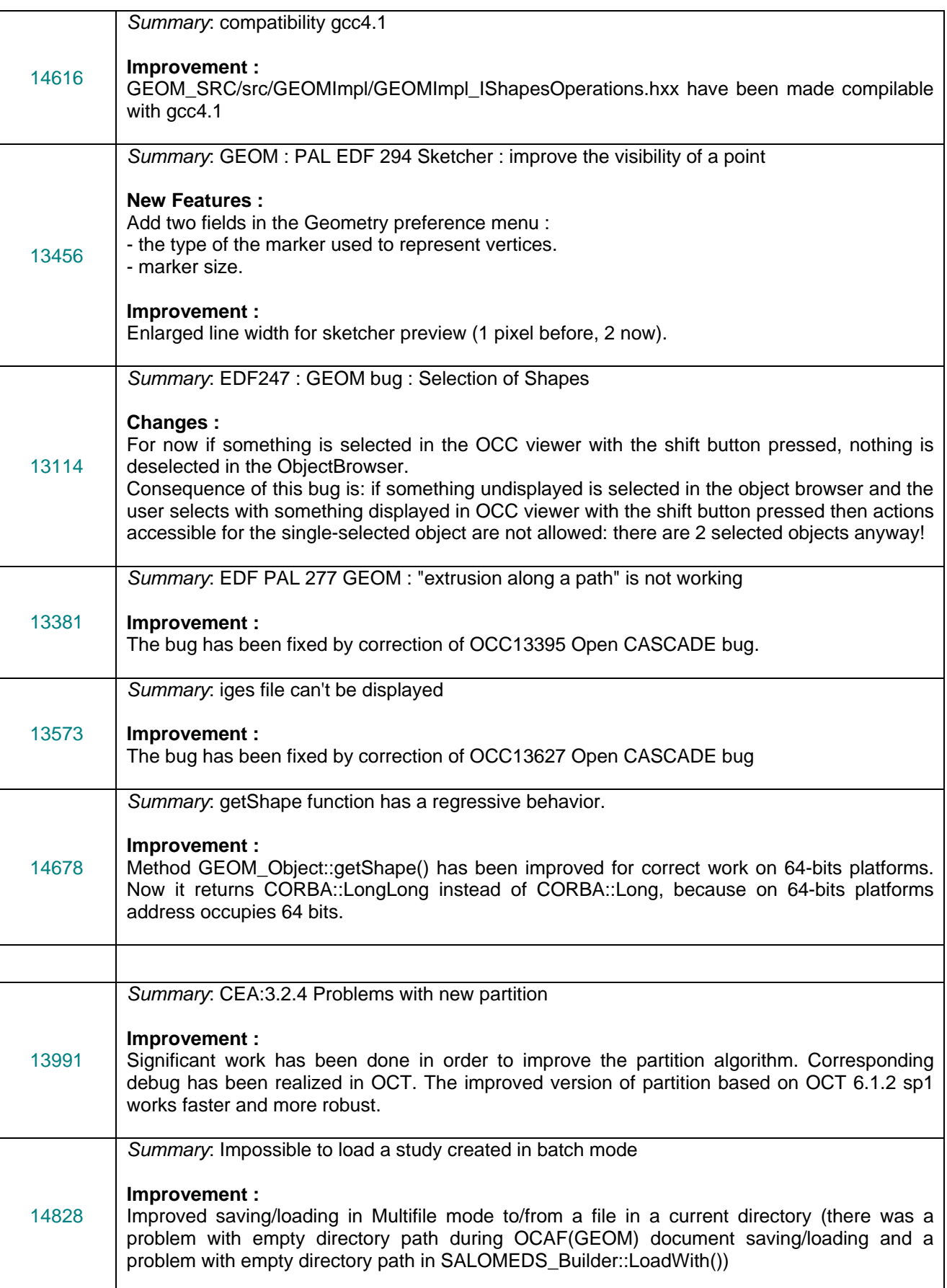

# **MESH module**

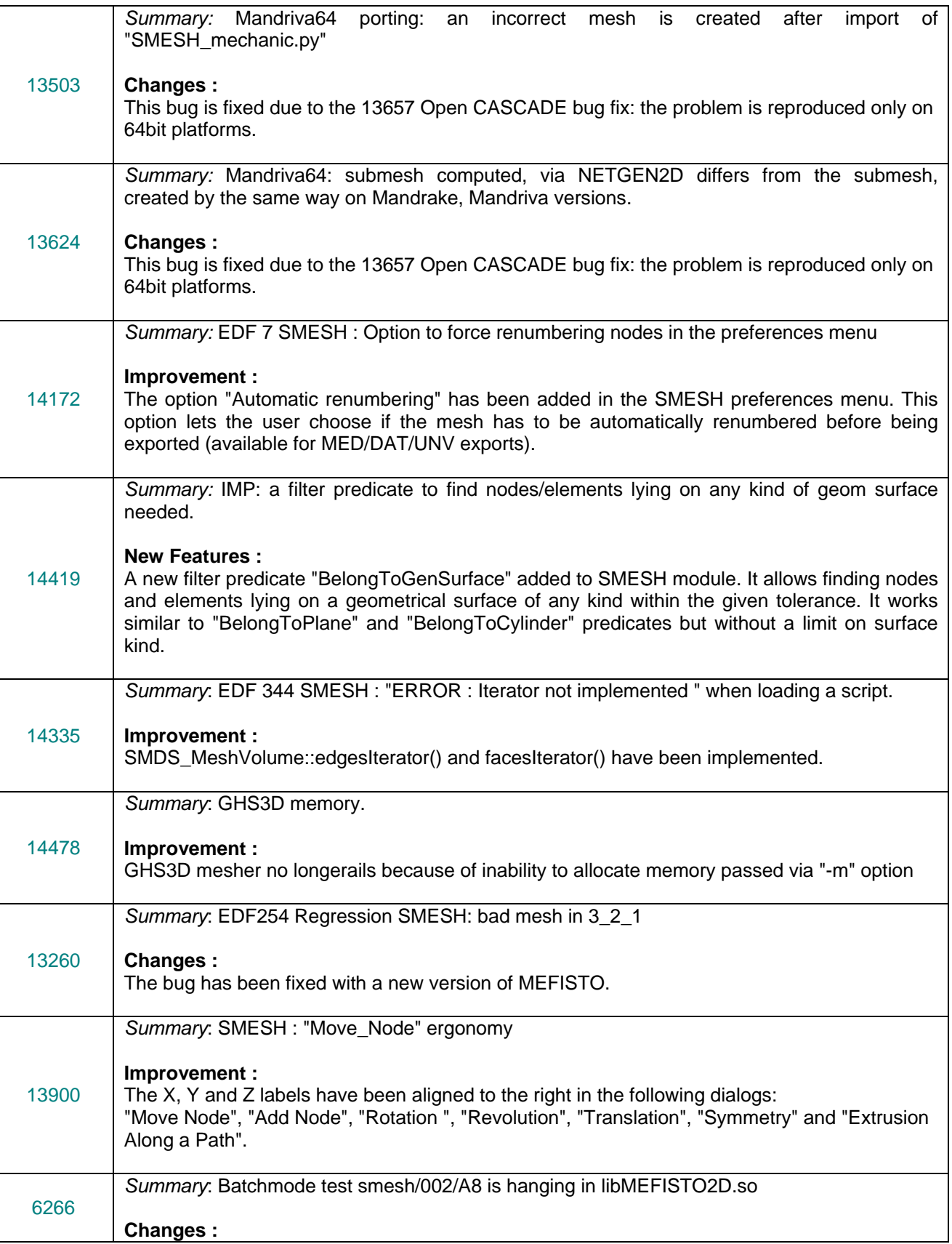

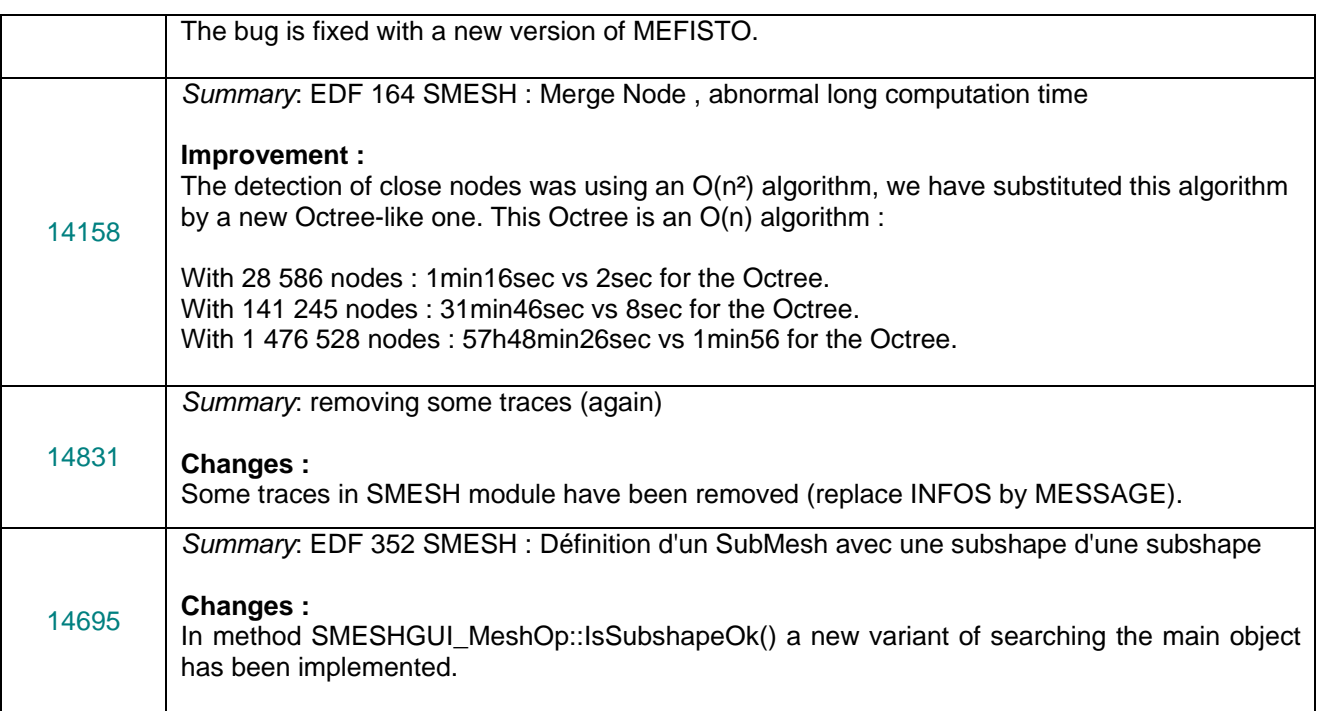

# **MED module**

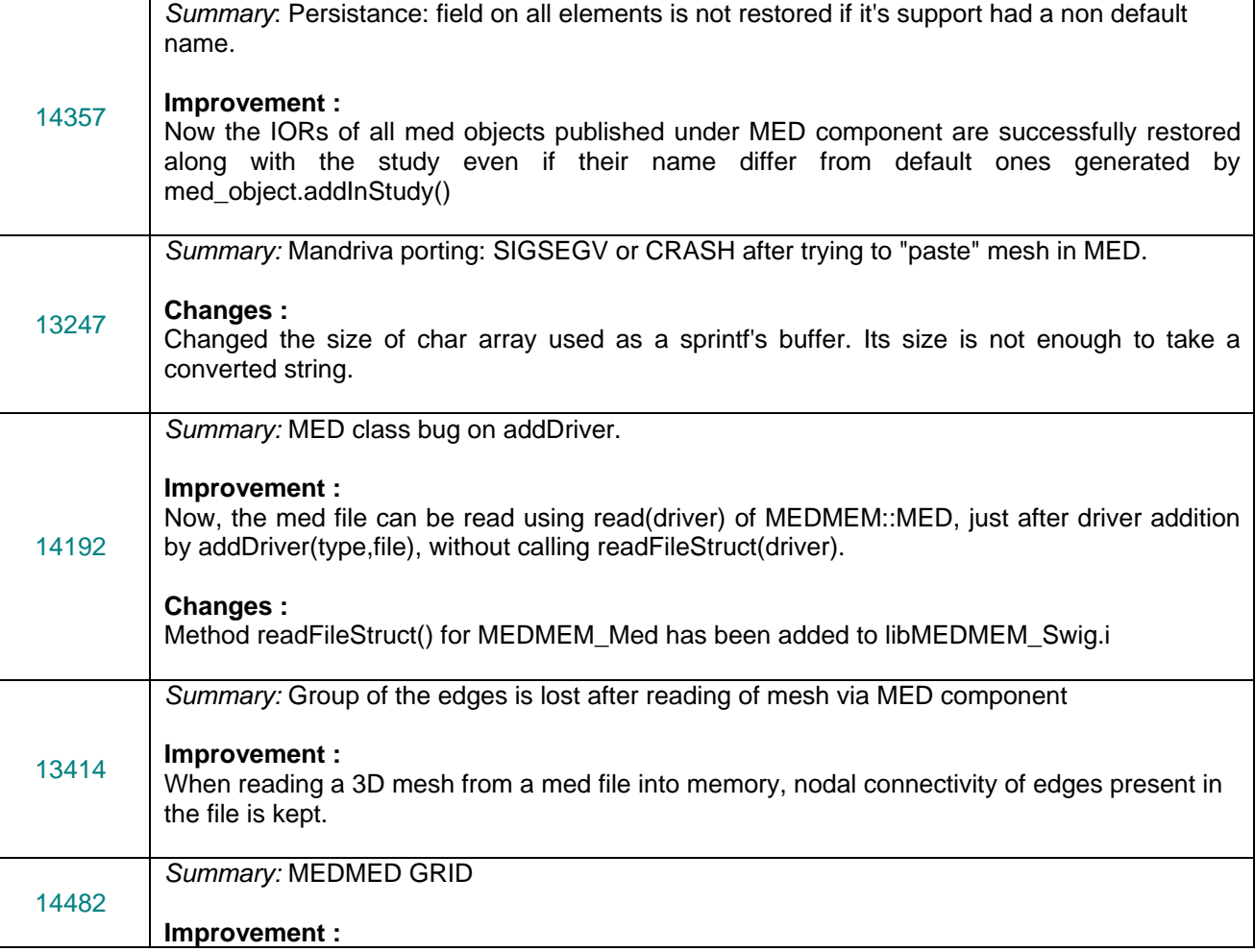

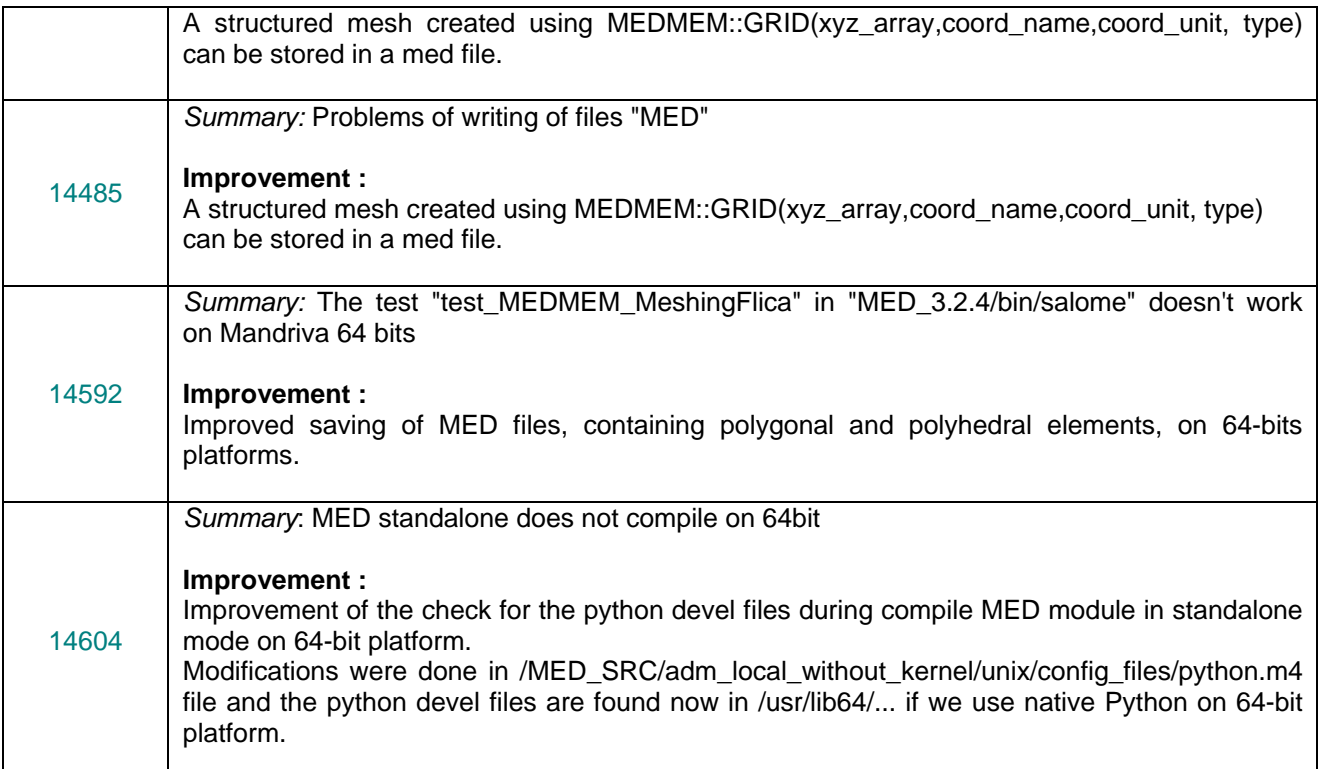

### **VISU module**

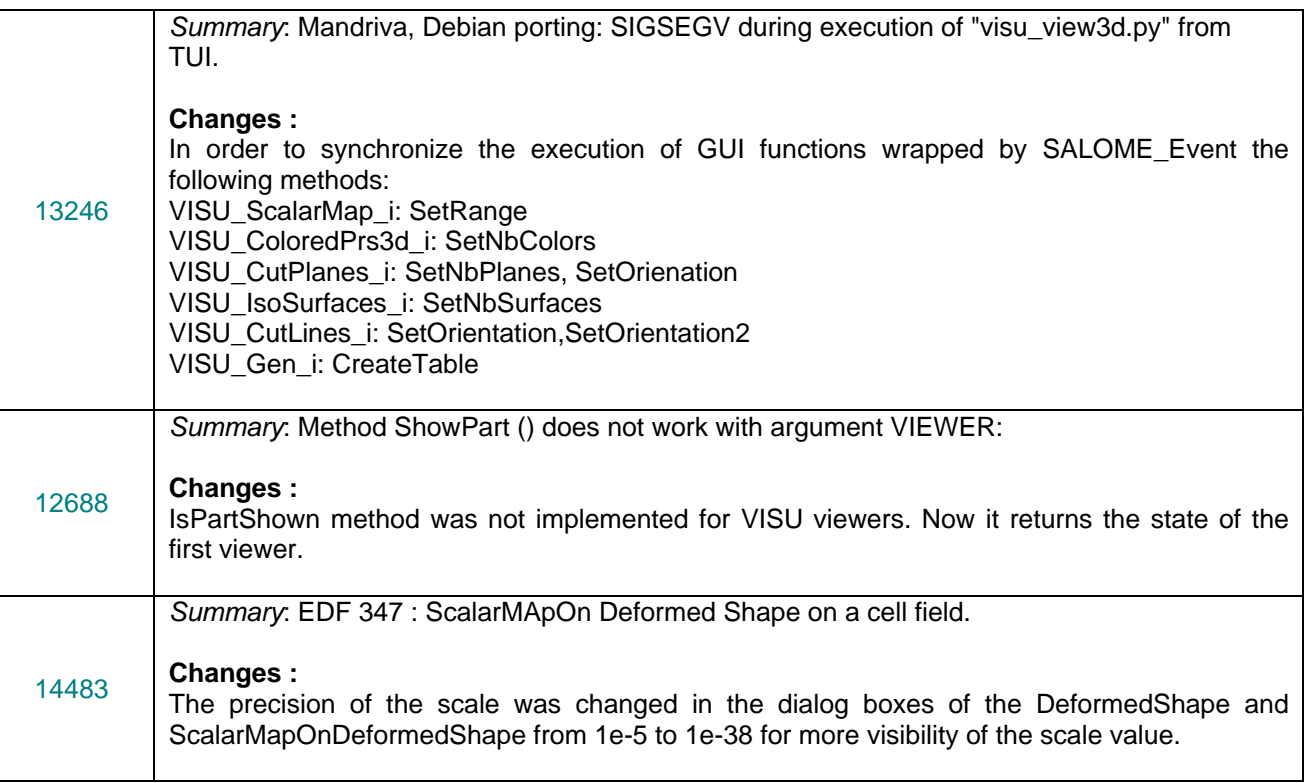

### **SUPERVISOR module**

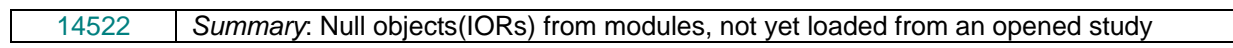

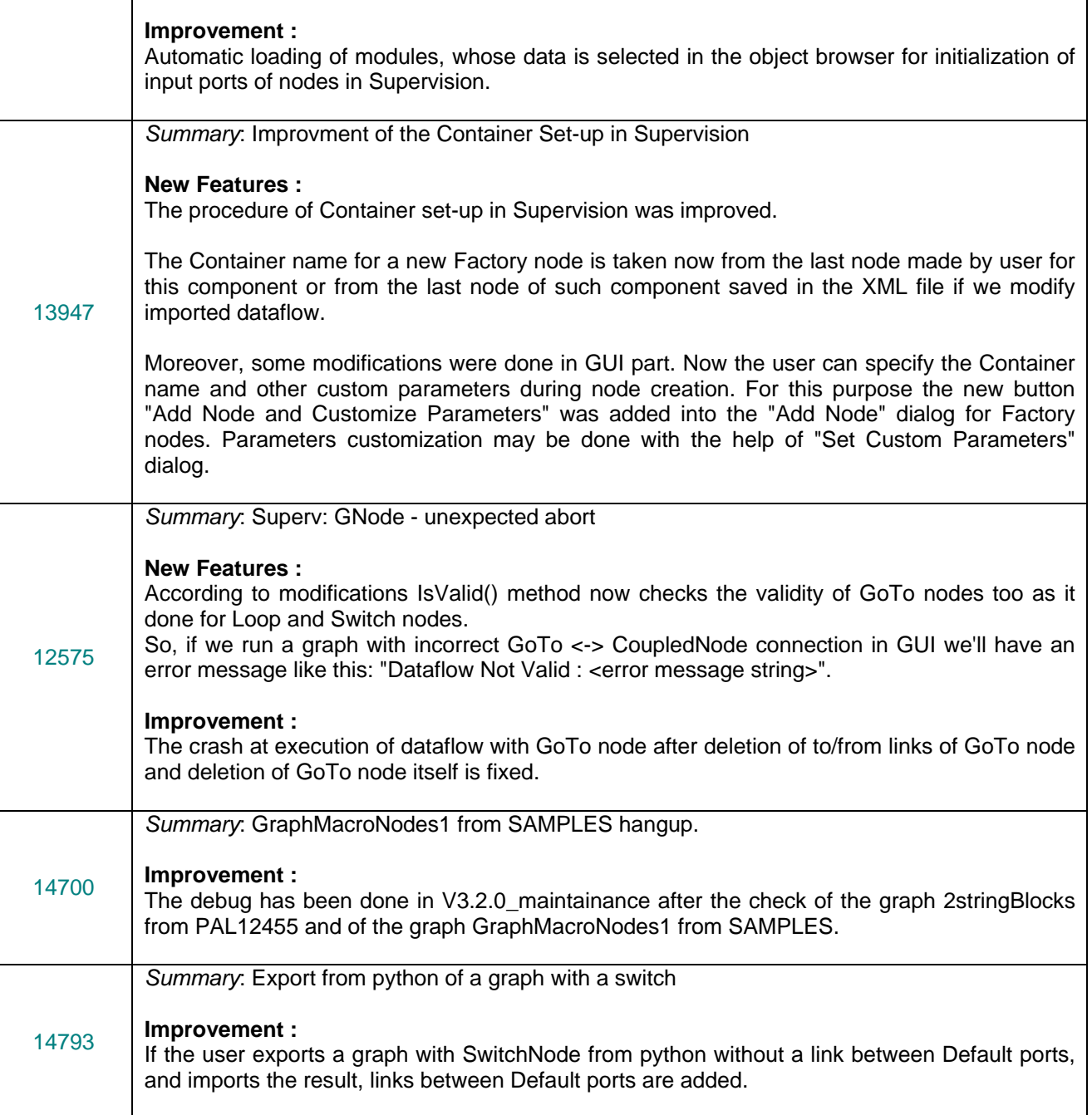

# **Environment**

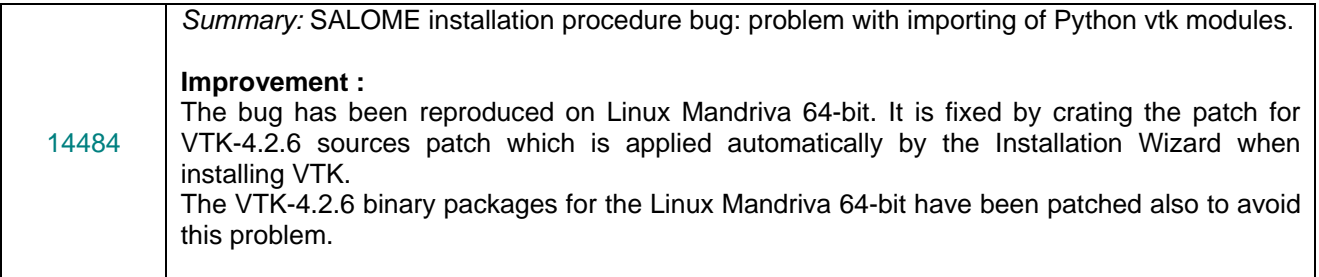

# **Other**

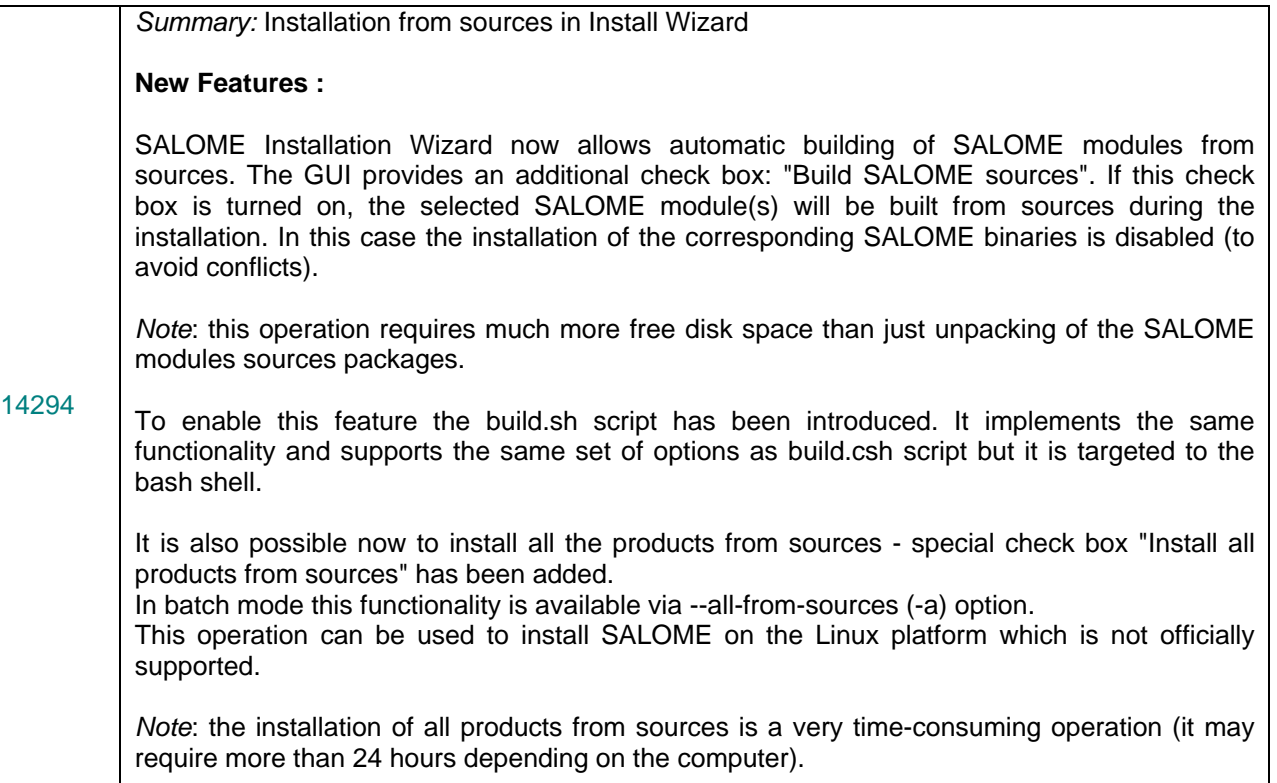

# **Processed and answered queries**

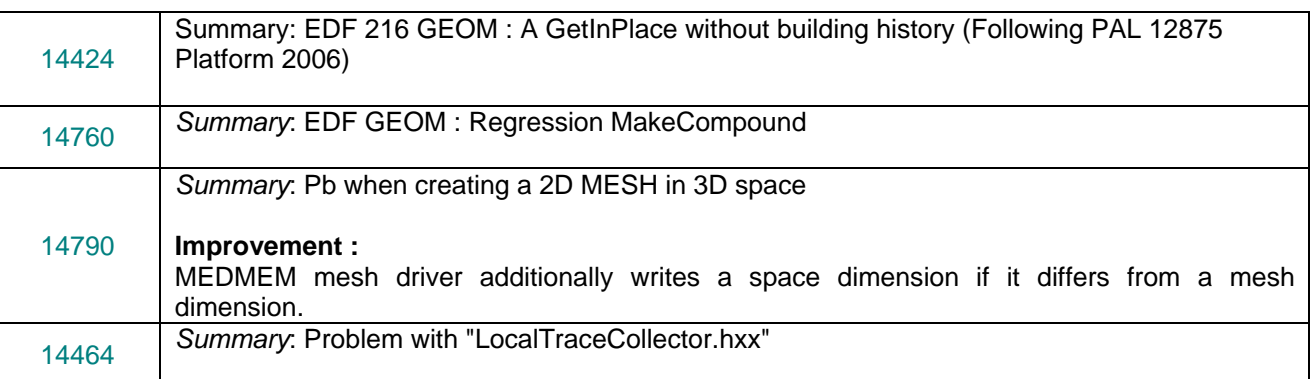

#### **Supported Linux distributions and pre-requisites**  τt

SALOME 3.2.5 supports Mandrake 10.1, Debian Sarge, Mandriva 2006, RedHat 8.0, 9.0, RedHat Enterprise 4, Scientific Linux 4.2 , Scientific Linux 4.3 and Mandriva 64 bit.

SALOME 3.2.5 version has been mainly tested with the following pre-requisite list on Mandrake 10.1 platform.

The following prerequisites are valid for SALOME 3.2.5 version. Please note that we try to use as much as possible of native products.

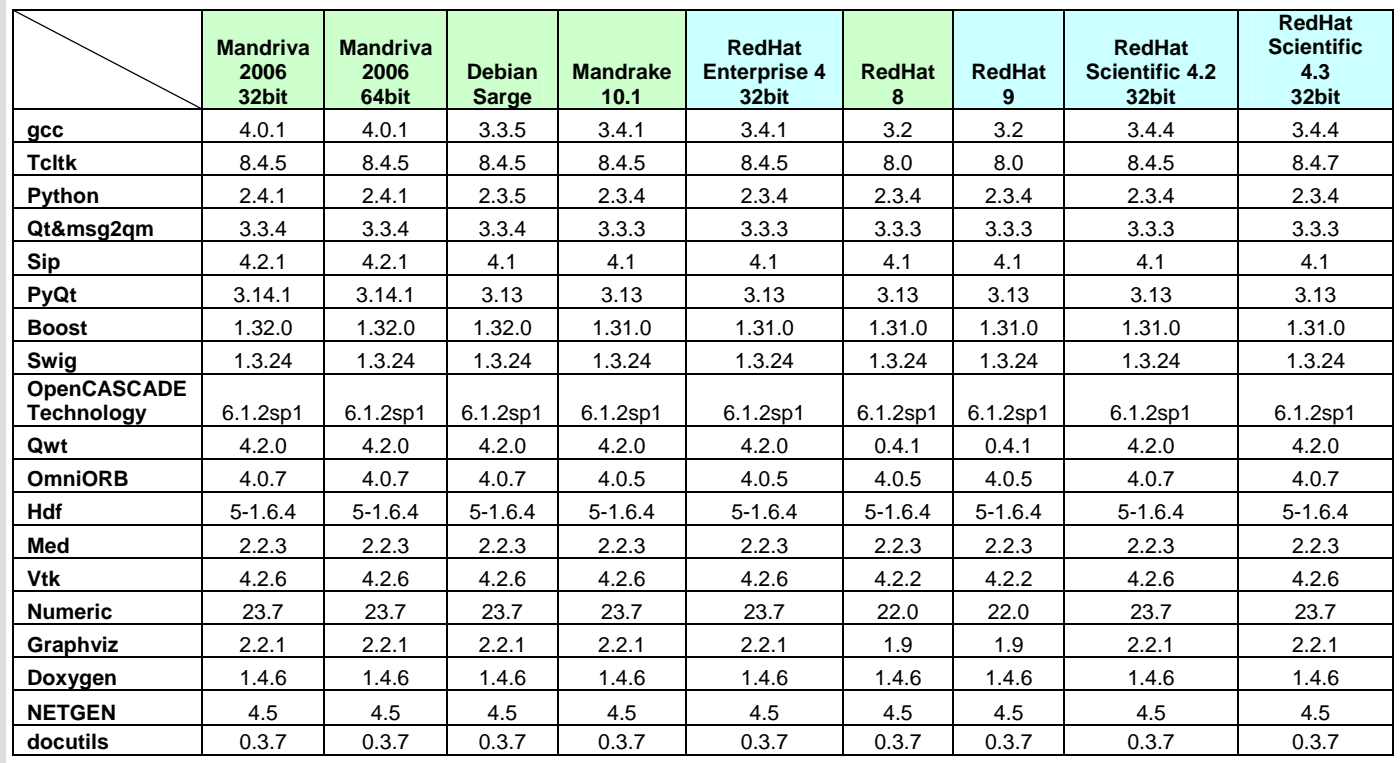

SALOME Platform  $\overline{a}$  $\overline{\circ}$  $+$  $\boldsymbol{\varpi}$  $\overline{\phantom{0}}$  $\mathbf{a}$ Ш  $\geq$  $\bigcirc$  $\overline{\phantom{0}}$  $\prec$  $\Omega$ 

 $\mathsf E$ 

- Permanently tested platforms

- Platforms we do not test but know that Salome can be run on

In addition, other versions of pre-requisites may also work.

#### **How to install and build SALOME**  ПĪ

- Please follow README file from Installation Wizard for processing correctly installation of SALOME and all prerequisites
- If you would like to compile SALOME from scratch, please use build.csh script delivered with Installation Wizard. Call "build.csh –h" to see all parameters of this script.
	- *Important remark*: on RedHat 8 with the native automake-autoconf tools, sources of KERNEL from CVS can not be compiled. As a workaround there is specially prepared sources of KERNEL in Installation Wizard (after "make dist" step from Mandrake 10.1). They can be compiled with old prerequisites, but user must not call "build\_configure" step. To compile he must call "configure", "make", "make install" as usual. Because of this please don't use "build.csh" with "–b" option for KERNEL, because this option forces build configure step. Call of "build.csh  $-i -o$ " process compilation and installation on RedHat8 correctly.

#### СT **How to get the version and pre-requisites**

The SALOME 3.2.5 pre-compiled binaries for Mandrake 10.1, Debian Sarge, Mandriva 2006, Mandriva64 and RedHat 8.0 can be retrieved from the PAL/SALOME FTP site [\(ftp://www.opencascade.com](ftp://www.opencascade.com/)).

There are sources of modules inside, and user can build sources from scratch using "build.sh" script coming with installation procedure.

Alternatively, SALOME modules can be downloaded from the following CVS repositories:

- KERNEL module: :pserver:<username>@cvs.opencascade.com:/home/server/cvs/KERNEL
- GUI module: pserver:<username>@cvs.opencascade.com:/home/server/cvs/GUI
- GEOM module: pserver:<username>@cvs.opencascade.com:/home/server/cvs/GEOM
- MESH module: pserver:<username>@cvs.opencascade.com:/home/server/cvs/SMESH
- SUPERVISOR module: pserver:<username>@cvs.opencascade.com:/home/server/cvs/SUPERV
- VISU module: pserver:<username>@cvs.opencascade.com:/home/server/cvs/VISU
- MED module: pserver:<username>@cvs.opencascade.com:/home/server/cvs/MED
- NETGEN plugin module: pserver:<username>@cvs.opencascade.com:/home/server/cvs/NETGENPLUGIN
- SAMPLES: pserver:<username>@cvs.opencascade.com:/home/server/cvs/EXAMPLES

#### IMPORTANT! Source files for version 3.2.5 are available in CVS via tag **V3\_2\_5**

There are two patches on NETGEN which are placed inside NETGENPLUGIN sources. One path for all 32 bit platforms, other one is addition to first and should be applied only for Mandriva 64. During the compilation on NETGEN from sources by Install Wizard, the patches are applied automatically to the standard NETGEN installation. You can download NETGEN 4.5 from CVS of their official site http://www.hpfem.jku.at/netgen/

All other pre-requisites shall be obtained either from your Linux distribution (*please be sure to use a compatible version*) or from the distributors of these pre-requisites (*www.trolltech.com for QT for example*).

#### **Known problems and limitations**  L 7.

- Several animation cases in NR test bases do not pass on certain configurations of Mandrake 10.1 platform but pass elsewhere.
- Sometimes the NR test bases might give unstable results and have to be re-launched twice.
- Compilation on 64 bit when the videocard driver is not installed in standard location may fail and as a solution the prerequisites have to be recompiled.
- Netgen 1D-2D and 1D-2D-3D algorithm does not need definition of 2D and 1D algorithms and hypotheses both for mesh and sub-mesh. If you have defined 2D and 1D algorithms and hypotheses together with Netgen 1D-2D or 1D-2D-3D algorithm they will be ignored during calculation.
- SALOME supports reading of documents from the previous version, but documents created in the new version may not be opened in older ones.
- During the compilation of OCT 6.1.x by makefiles on a station with NVIDIA video card you may experience problems because the installation procedure of NVIDIA video driver removes library libGL.so included in package libMesaGL from directory /usr/X11R6/lib and places this library libGL.so in directory /usr/lib. However, libtool expects to find the library in directory /usr/X11R6/lib, which causes compilation crash (See /usr/X11R6/lib/libGLU.la). We suggest making links:
	- "ln -s /usr/lib/libGL.so /usr/X11R6/lib/libGL.so ln -s /usr/lib/libGL.la /usr/X11R6/lib/libGL.la"
- Due to a bug with changes of tolerance in OCT 6.1, GUI test scenario PROD 04 can not be played in TUI mode without a workaround. The workaround is to call the same Boolean operation cut twice
- VISU module does not support timestamps defined on the same field but on different meshes
- In the current implementation of "Save VISU" state operation the parameters of Gauss view Partition mode are not stored. If a window has been partitioned and saved, it will be restored as non-partitioned. The same concerns the background color.
- Fails of display of some presentation on quadratic elements in VISU (cannot create animation for IsoLines, CutPlanes etc.) is inside of the VTK. Currently used version of the VTK library (4.2.6) can not properly process the quadratic mesh elements (only ScalarMap and DeformedShape can be created only) that is presented in the MED file. Unfortunately it is impossible to replace or overload the VTK functionality outside of the library. This problem will be fixed automatically when we port the SALOME platform on the VTK 5.0 or higher version). This concerns Gauss viewer on quadratic elements. On some files with quadratic elements it is impossible to build gauss presentation.
- Step-by-step execution in SUPERVISOR on some graphs fails. This functionality is only a prototype and has not been finished completely
- Due to VTK 4.4 limitation, display of numbers of nodes in SMESH module has problems (some numbers disappear from the viewer)
- VTK presentation in GEOM was not completely finished and has problems with performance and memory usage. It desirable to use OCT viewer in GEOM module.
- MEFISTO algorithm sometimes produces different results on different platforms
- On some cases the number of triangles generated by MEFISTO may change from each attempt of building the mesh
- Due to some known opened bugs, some non regression TUI tests fail or have different results on different OS:

#### **Component**:

- unstable work of "PrintPorts()" method /AddComponent/A1 /TypesCheck/A0-A4 /united/A1

#### **Geometry:**

- /boolean operations/C0 the result of the operation "common" of two shells connected by faces is a compound containing two faces (instead of 1 face)
- /dump\_study/G5 unstable behavior of the "MakeFillet()" functionality
- **Kernel:**
	- /kernel/SWIG\_scripts/A0 unstable work of the "PrintPorts()" method
- **Med:**
	- "omniORB.CORBA.COMM\_FAILURE" is raised after trying to read "Mistrat\_import22.med" file /med/readStructFileWithFieldType/A3

*Note*: this problem is reproduced only on Mandriva.2006 and not reproduced on Mandriva.2006.64 version

- "Segmentation fault" is raised during "testMedMemGeneral.py" execution.
	- /med/MEDMEM\_tests/A4

*Note*: this problem is reproduced only on Mandriva.2006 and on Mandriva.2006.64 versions

/med/MEDMEM\_tests/A3 - incorrect values were returned for the fields, created by "test\_MEDMEM\_Meshing" test

*Note*: this problem is reproduced only on Mandriva.2006.64 version and not reproduced on Mandriva.2006 version

- /med/MEDMEM\_tests/A1,A3 mesh, created during execution of "test\_MEDMEM\_MeshingFlica" C++ test, doesn't contain groups
- /med/MEDMEM\_tests/A3 "Segmentation fault" is raised after trying to get the description of the field component
- **Mesh:**
	- /smesh/mesh\_Quadratic/A6 "RotationSweep()" of the quadratic face around its edge is not implemented yet
	- /smesh/elements edition/A6 "ClearLog()" method is not implemented yet
	- /smesh/3D\_mesh\_NETGEN/A5,B5,B7 mesh, based on the sphere is not computed via NETGEN *Note*: this problem is not reproduced on Mandriva.2006.64 version but is reproduced on Mandriva.2006
	- /smesh/bugs/B7 computation of the mesh via Triangle(Mefisto) failed
	- /smesh/2D mesh MaxElementArea/C5 computation of the mesh via Triangle(Mefisto) failed
	- /smesh/2D\_mesh\_MaxElementArea/E4 "SALOME\_Exception" is raised during mesh computation

/smesh/2D\_mesh\_MaxElementArea/E5 – application hangs up during mesh computation via Triangle(Mefisto)

*Note*: this is reproduced only on Mandriva.2006.64

/smesh/2D\_mesh\_NETGEN/A5 – computation of the mesh with "NETGEN\_2D" hypothesis failed

*Note*: this is reproduced only on RedHat, Debian

/smesh/2D\_submesh/A3 - submesh, computed via NETGEN2D differs from the one, computed the same way on Mandrake, Mandriva, RedHat, Debian versions

*Note*: this is reproduced only on Mandriva.2006.64

/mesh/bugs/A0,A1 - Triangle (Mefisto) produces a wrong number of the triangles

*Note*: this is reproduced only on Mandriva.2006.64

- **Study:**
	- /std/persistence\_323/D2,D4,D7-D9 Triangle (Mefisto) produces a wrong number of the triangles (or doesn't produce)
	- *Note*: this is reproduced only on Mandriva 64 bit
- **Supervisor:**
	- unstable behavior of the "SuperV.CNode.PrintPorts()" method /spv/GNode/A1 /spv/INode/A0 /spv/LNode/A0 /spv/SAMPLES\_python/A2-A4
	- /spv/united/A0 "omniORB.CORBA.COMM\_FAILURE" is raised after start dataflow execution
		- *Note*: this happens only on Mandriva.2006.64, RedHat, Debian
- **Visu:**
	- /visu/Plot3D/F8,F9,G0 SIGSEGV during creation of Plot3D presentation, because of VTK 4.2 limitation
	- /visu/dump\_study/A6, /visu/bugs/B5 "Min", "Max" range values are not taken into account after setting them for the "Scalar Map On Deformed Shape" presentation
- End user documentation for Supervisor module has been updated only in part of screenshots.
- Results of some TUI non-regression testing are different on slow and fast computers. This is due to using in some test cases the functionality of GEOM from Supervisor in parallel nodes. Due to the fact that Open CASCADE Technology (OCCT) does not thread safe in some geometry operations, in some hardware configurations there is parallel conflict access to some data and such supervisor graphs fail. This problem will be fixed in future. At this moment the workaround is usage of GEOM nodes subsequently.